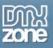

# Table of contents

| Table of contents                                                   |   |
|---------------------------------------------------------------------|---|
| About Smart Mailer PHP                                              | 2 |
| Features in Detail                                                  |   |
| Installing the extension                                            | 6 |
| The Basics: Sending mail to one recipient when form is submitted    | 7 |
| Advanced: Sending mail to multiple recipient when form is submitted |   |
| Advanced: Sending Mail with Attachment                              |   |
| Advanced: Sending Mail with Attachment (Recordset)                  |   |
|                                                                     |   |

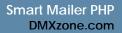

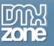

# - Cor

# About Smart Mailer PHP

You can offer your clients the ability to **send HTML mails** based on a template (either on your machine or at a URL), each personalized with the recipient's name. You can add attachments to everyone, or a group of people, there's **progress bars** while you're sending them - all this in an external PHP include file, so just a couple of lines on your page.

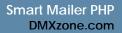

# Features in Detail

- Generates fully MHTML compatible mails with the images included or linked to the web You can send mail with the images included in the mail so the mail can be read offline, or create links to the images where the image reside on the internet somewhere.
- Send to single or multiple users You can easily choose to send a mail to one person, send CC's or BCC's, or multiple recipients from a recordset.

| art Mailer         |                             |             |           |        |
|--------------------|-----------------------------|-------------|-----------|--------|
| Main Conte         | ent Attachments Se          | tup         |           | OK.    |
| From               |                             |             |           | Cancel |
| Name:              | Ø                           | Emai:       | 2         | Help   |
| ío                 |                             |             |           |        |
| One Receiver       |                             |             |           |        |
| fo Name:           | 2                           | Email:      | <u> 1</u> |        |
| c Name:            | 2                           | Email:      | 2         |        |
| Rcc Name:          | 2                           | Email:      | 2         |        |
| Multiple Receivers |                             |             |           |        |
|                    | Recordset Found             |             |           |        |
| Name:              | Y                           | Email:      | ×.        |        |
| Submitting & Proce | essing                      |             |           |        |
| When Send: On Fo   | rm Submit 👻                 | Form: Form1 | ~         |        |
| Context Help       |                             |             |           |        |
| Enter the name t   | o who the mail will be send |             |           |        |
| 0                  |                             |             |           |        |
|                    |                             |             |           |        |

• Use cool real-time Flash progress bars when sending bulk mail - When sending mail to multiple recipients you can choose to show a real time progress bar that follows the progress of the mail being send.

| Sending E-mail 5                                                                                                    | 5 of 150       |        |
|----------------------------------------------------------------------------------------------------|----------------|--------|
|                                                                                                    | Sending E-mail | 37% →□ |
| Note: all all one official server polarises is at one from the server. While the possible official to wante the server is a log plantation of the preside polarises of the server wante to be a server of the server wante to be a server of the server to be a server of the server polarises to be a server of the server of the s |                |        |
| - chang palita palita p | 37%            |        |
| - sector - His II and A Addaptional Residence Residence and the sector addaption of the sector addaption of the SEC Mark and the SEC Mark addaption of the SEC Mark addaption of the SEC Mark addaption of the sector addaption of the SEC Mark addaption of the SEC Mark addaption    |                |        |

• Fully personalize your mails so that they include personal information - You can include dynamic data to personalize the mail, form variables for example.

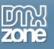

• Use any URL as template for the mail body! - This way you can send for example personalized invoices and still have them available on the web as well!

| Main                            | Content   | Attachments      | Setup |          |          | OK.   |
|---------------------------------|-----------|------------------|-------|----------|----------|-------|
| Subject                         |           |                  |       |          |          | Cance |
| Subject:                        |           |                  |       |          | <u>9</u> | Help  |
| Content Type                    |           |                  |       |          |          |       |
| 🖸 HTML 🔘 1                      | Text 📃 Em | bed images in E- | mail  |          |          |       |
| Body                            |           |                  |       |          |          |       |
| Template                        |           |                  |       |          |          |       |
| URL:                            |           |                  |       | Browse   |          |       |
| <ul> <li>Static text</li> </ul> | /html     |                  |       |          |          |       |
|                                 |           |                  |       |          |          |       |
| <u>&lt;</u>                     |           |                  |       | <u>×</u> | Ø        |       |
| Context Hel                     | P         | ni you want as b |       |          |          |       |

- Send fully customized HTML mails based on a Template Imagine sending a newsletter just like the one from DMXzone
- Add attachments in any way you want one by one, full folder or via recordset!

| mart Mailer                                    | 2      |
|------------------------------------------------|--------|
| Main Content Attachments Setup                 | OK     |
| Attach files                                   | Cancel |
| <ul> <li>No attachments</li> </ul>             | Help   |
| Complete folder                                |        |
| Folder: Browse                                 |        |
| Recordset                                      |        |
| Recordset: *** No Recordset Found 🗸 Filefield: |        |
| Create own list                                |        |
| + _ [Add Folder] Clear Al                      |        |
| Attachments                                    |        |
|                                                |        |
|                                                |        |
|                                                |        |
|                                                |        |
|                                                |        |
| Context Help                                   |        |
| 0                                              |        |
| v                                              |        |
|                                                |        |

Copyright © 2010 DMXzone.com All Rights Reserved To get more go to DMXzone.com Page 4 of 23

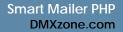

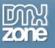

- Support for lots of standard mail components for mail processing The following mail components are supported: SendMail and SMTP.
- **Extended error checking** The extension includes a error checking function that you can turn on or off. If you turn it on and something goes wrong with sending the mail you will get an error message.

| Smart Mailer                                                             | X      |
|--------------------------------------------------------------------------|--------|
| Main Content Attachments Setup                                           | OK.    |
| Server Component                                                         | Cancel |
| Component: CDO (Win/P/Win2000)                                           | Help   |
| Server: 2 Port: 2                                                        |        |
| User: 2 Pass: 2                                                          |        |
| Progress Bar (Only available with multiple receivers and on submit form) |        |
| Use Progress Template: *** No Progress 💌 Preview                         |        |
| Window Width: Height:                                                    |        |
| Temp Folder:                                                             |        |
|                                                                          |        |
| Redirect                                                                 |        |
| URL: Browse                                                              |        |
|                                                                          |        |
| BY DEVELOPERS FOR DEVELOPERS                                             |        |
| ZOTE Copyright (c) 2003 George Petrov, DMXzone.com                       |        |
| Context Help                                                             |        |
| 0                                                                        |        |
|                                                                          |        |
|                                                                          |        |

• Generates just a few lines of code on your page - Your page size stays small with the code for the Smart Mailer extension in a separate include file.

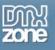

### Installing the extension

Read the tutorial at <a href="http://www.dmxzone.com/go?4671">http://www.dmxzone.com/go?4671</a>

Login, download the product, and look up your serial at <a href="http://www.dmxzone.com/myZone.ASP?Section=purchases">http://www.dmxzone.com/myZone.ASP?Section=purchases</a>

Get the latest extension manager from Adobe at <u>http://www.adobe.com/exchange/em\_download/</u>

Open the .mxp file (the extension manager should start-up) and install the extension.

If you experience problems please read the FAQ at <u>http://www.dmxzone.com/index?7/964</u> before contacting support.

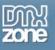

## The Basics: Sending mail to one recipient when form is submitted

You've created a simple contact us form and would like to have the results of the form emailed to you? In this tutorial we will create a simple contact form and when the user submits the form results will be mailed to you.

#### How to do it

• **Open page** - Open your php file that will display the contact form. I have created a form with the following fields: Name, Company, Email, Question/Concern.

| Contact Us       |  |
|------------------|--|
| Your Name:       |  |
| Your Company:    |  |
| Your Email:      |  |
| Question/Concern |  |
| Submit           |  |

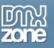

• **Create your variables** - To be able to email the content of the form, you need to create variables for the different fields and bind them to the form. I have named my textfields according to the info needed like name, company, email and question.

Click on the Bindings tab and the + sign. Select Form Variable and fill in the name of your fields. Do this for each field, so four times. In the Bindings you will see this

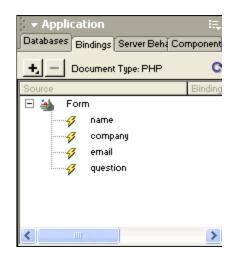

Apply Smart Mailer extension: Main - You can find the Smart Mailer extension under Server Behaviors
 | DMXzone | Smart Mailer.

There are 4 tabs: Main, Content, Attachments, Setup.

#### Main:

Here you can enter where the mail is coming from and where it is going to. For this tutorial I selected One Receiver.

In the Submitting choose on any form submit. This will send the mail as soon as a user hits the submit button.

Click on the lightning bolts for the dynamic data for the From Name and Email:

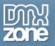

| Dynamic Data                                                                                                    |                              |
|----------------------------------------------------------------------------------------------------|------------------------------|
| Field: Form  Field:  Form  Form Form | OK<br>Cancel<br><u>H</u> elp |
| Format: None                                                                                                    | ✓                            |
| Code: php \$HTTP_POST_VARS['name']</td <td>8</td>                                                                                                    | 8                            |

| Smart Mailer                                                                                                    |                |
|----------------------------------------------------------------------------------------------------|----------------|
| Main Content Attachments Setup                                                                                                    | ОК             |
| From Name: \$HTTP_POST_VARS['name'] 2 Email: \$HTTP_POST_VARS['email'] 2                                                                                                    | Cancel<br>Help |
| To         One Receiver         To       Name:         Martha       Z         Email:       martha@dmxzone.com                                                                                                    |                |
| Cc Name:                                                                                                    |                |
| Bcc     Name:     Image: Image: Image |                |
| Recordset: **** No Recordset Found  Name: Email:                                                                                                    |                |
| Submitting & Processing                                                                                                    |                |
| When Send: On Form Submit V Form: form1                                                                                                    |                |
| Context Help  Enter the e-mail address to who the mail will be send                                                                                                    |                |
|                                                                                                    |                |

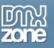

• Apply Smart Mailer: Content - In Subject I choose to select the company name as dynamic data. In Body I choose Static text/html. I will see the company name and the question they have. To spruce up the mail you can add html tags. Here the word Company and has the following question will be italic.

| Smart Mailer                                                                                                    |        |
|----------------------------------------------------------------------------------------------------|--------|
| Main Content Attachments Setup                                                                                            | ОК     |
| Subject                                                                                                    | Cancel |
| Subject: ".\$HTTP_POST_VARS['company']."                                                                                  | Help   |
| Content Type                                                                                                    |        |
| 💽 HTML 🔘 Text 🔄 Embed images in E-mail                                                                                    |        |
| Body                                                                                                    |        |
| O Template                                                                                                    |        |
| URL: Browse                                                                                                    |        |
| Static text/html                                                                                                    |        |
| <pre><m>Company:</m> ##\$HTTP_POST_VARS['company']## Has the following question: ##\$HTTP_POST_VARS['question']##  </pre> |        |
| Put here the text/html you want as body in the e-mail                                                                     |        |
|                                                                                                    |        |
|                                                                                                    |        |

• Apply Smart Mailer: Attachments - No attachments added for this tutorial.

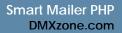

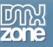

• Apply Smart Mailer: Setup - There are two components: SMTP and SendMail. Select the Server you are using.

In Redirect select the URL users will be directed to after they submit the form. In this case a thank you page.

| Smart Mailer                                                                                                    |        |
|----------------------------------------------------------------------------------------------------|--------|
| Main Content Attachments Setup                                                                                        | ОК     |
| Server Component                                                                                                    | Cancel |
| Component: Sendmail 🛛 Ignore errors Timeout: 300                                                                      | Help   |
| Server:   mail.yourserver.com   Ø   Port:   Ø     User:   Ø   Pass:   Ø                                               |        |
| Progress Bar (Only available with multiple receivers and on submit form)                                              |        |
| Use Progress Template: *** No Progress Preview Window Width: Height:                                                  |        |
| Temp Folder: "" Browse                                                                                                |        |
| Redirect                                                                                                    |        |
| URL: thankyou.php Browse                                                                                              |        |
| BY DEVELOPERS FOR DEVELOPERS<br>Copyright (c) 2003 George Petrov, DMXzone.com                                         |        |
| Context Help  Enter the URL where the page should be redirected after the mail has been send. Usualy a follow up page |        |
|                                                                                                    |        |

• Click OK - Click the OK button to apply the Smart Mailer extension. 5 messageboxes will appear saying that the following files have been copied into your site ScriptLibrary directory: incSmartMailer.php, htmlMimeMail.php, MimePart.php, RFC822.php and smtp.php Don't forget to upload them to the server.

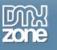

# Advanced: Sending mail to multiple recipient when form is submitted

In this tutorial we will show you how to set up an email application that will send personalized template to multiple recipients.

#### How to do it

• **Open page** - Open your asp file that displays a form with a submit button that you will use to send the newsletter.

# Send Newsletter

| 1 |        | r | - | <br>- | <br>- | • | - |   | <br>- | <br>- | - | -    | - | - | - |   | <br> |
|---|--------|---|---|-------|-------|---|---|---|-------|-------|---|------|---|---|---|---|------|
| 1 | Submit |   |   |       |       |   |   |   |       |       |   |      |   |   |   |   |      |
|   |        |   |   | <br>- | <br>- |   | - | - | <br>- | <br>- | - | <br> | - | - | - | - | <br> |

• **Create a recordset** - To be able to email to multiple recipients from a database, you need to create a recordset. Open the Server Behaviors Panel | Click on the + | Recordset.

| Recordset             |      |                                          |
|-----------------------|------|------------------------------------------|
| Connection:<br>Table: |      | OK<br>Cancel<br>Test<br>Advanced<br>Help |
| Filter:<br>Sort:      | None |                                          |

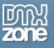

Apply Smart Mailer extension: Main - You can find the Smart Mailer extension under Server Behaviors
 DMXzone | Smart Mailer.

There are 4 tabs: Main, Content, Attachments, Setup.

#### Main:

Here you can enter where the mail is coming from and where it is going to. In this case we are going to send a newsletter from DMXzone.

Select Multiple Receivers. Choose the recordset and fields for name and email.

In the Submitting choose on any form submit. This will send the mail as soon as a user hits the submit button.

| Smart Mailer                                                                                 |                |
|----------------------------------------------------------------------------------------------|----------------|
| Main Content Attachments Setup                                                               | ОК             |
| From Name: \$HTTP_POST_VARS['name'] 2 Email: \$HTTP_POST_VARS['email'] 2 To                  | Cancel<br>Help |
| O One Receiver To Name:                                                                      |                |
| Cc Name:                                                                                     |                |
| Bcc     Name:                                                                                |                |
| Recordset: Recordset1                                                                        |                |
| Name: name 💟 Email: name 💟                                                                   |                |
| Submitting & Processing         When Send: On Form Submit         V         Form: form1      |                |
| Context Help  Select the field from the recordset that contains the receivers e-mail address |                |
|                                                                                              |                |

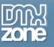

• Apply Smart Mailer: Content - In Subject I choose to select the name of the recipient as dynamic data with Hello, ..... here us our newsletter.

Content Type is HTML, since the newsletter is HTML based. When you select the option "Embed images in E-mail" all the images in the newsletter will be send with the mail, making the mail larger. Not selecting this option will result in the recipient not seeing the images if they are not connected to the internet.

In Body I choose Template. I choose the newsletter file.

| Smart Mailer                                                                                                    |                      |
|----------------------------------------------------------------------------------------------------|----------------------|
| Main       Content       Attachments       Setup         Subject       Subject:       Hello, ##\$HTTP_POST_VARS['name']## here is our newsletter       Image: Main and the setup | OK<br>Cancel<br>Help |
| Content Type  Text Embed images in E-mail  Body                                                                                                    |                      |
| Template     URL: mail.htm     Browse     Static text/html                                                                                                    |                      |
|                                                                                                    |                      |
|                                                                                                    |                      |
| Context Help                                                                                                    |                      |
| Select the template page that should be send                                                                                                    |                      |

• Apply Smart Mailer: Attachments - No attachments added for this tutorial.

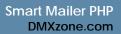

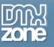

• Apply Smart Mailer: Setup - There are two components: SMTP and SendMail. Select the Server you are using.

I checked the option Ignore errors so the process of sending the newsletter will keep going no matter what.

I increased the Timeout to give the process enough time to complete.

Let's show a progress bar during the process. We selected multiple receivers and through the submit button.

In Redirect select the URL you will be directed to after the newsletter has been send.

| Smart Mailer                                                                                                    |        |
|----------------------------------------------------------------------------------------------------|--------|
| Main Content Attachments Setup                                                                                             | ОК     |
| Server Component                                                                                                    | Cancel |
| Component: Sendmail 🕑 🔲 Ignore errors Timeout: 300                                                                         | Help   |
| Server: mail.yourserver.com 💋 Port: 💋<br>User: 📝 Pass: 💆                                                                   |        |
| Progress Bar (Only available with multiple receivers and on submit form)                                                   |        |
| Use Progress Template: *** No Progress  Preview Window Width: Height: Temp Folder: "" Browse                               |        |
| Temp Folder: Browse Redirect                                                                                               |        |
| URL: newshasbeensend.php Browse                                                                                            |        |
| BY DEVELOPERS FOR DEVELOPERS<br>Copyright (c) 2003 George Petrov, DMXzone.com                                              |        |
| Context Help<br>Enter the URL where the page should be redirected after the mail has been send. Usualy<br>a follow up page |        |
|                                                                                                    |        |

• Click OK - Click the OK button to apply the Smart Mailer extension. 5 message boxes will appear saying that the following files have been copied into your site ScriptLibrary directory: incSmartMailer.php, htmlMimeMail.php, MimePart.php, RFC822.php and smtp.php Don't forget to upload them to the server.

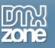

# Advanced: Sending Mail with Attachment

In this tutorial we will show you how you can receive an email with the information attached every time someone registers on your web site.

#### How to do it

- **Open page** Open your asp file that will display the registration form.
- Apply Smart Mailer extension: Main You can find the Smart Mailer extension under Server Behaviors
   DMXzone | Smart Mailer.
   The server Atalase Atlastate Atlastate Seture

There are 4 tabs: Main, Content, Attachments, Setup.

#### Main:

Here you can enter where the mail is coming from and where it is going to. For this tutorial I selected One Receiver.

In the Submitting choose on any form submit. This will send the mail as soon as a user hits the submit button.

Click on the lightning bolts for the dynamic data for the From Name and Email:

| Smart Mailer                                                        |        |
|---------------------------------------------------------------------|--------|
| Main Content Attachments Setup                                      | ОК     |
| From                                                                | Cancel |
| Name: \$HTTP_POST_VARS['name'] 💋 Email: \$HTTP_POST_VARS['email'] 🗹 | Help   |
| То                                                                  |        |
| One Receiver                                                        |        |
| To Name: Martha                                                     |        |
| Cc Name: 2 Email: 2                                                 |        |
| Bcc Name:                                                           |        |
| O Multiple Receivers                                                |        |
| Recordset: **** No Recordset Found                                  |        |
| Name: Email:                                                        |        |
| Submitting & Processing                                             |        |
| When Send: On Form Submit 🗸 Form: form1                             |        |
| Context Help                                                        |        |
| Enter the e-mail address to who the mail will be send               |        |
|                                                                     |        |

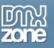

• Apply Smart Mailer: Content - In Subject I entered User Registration. In Body I choose Static text/html. In the body of the mail I will enter the name of the person who registered.

| Smart Mailer                                                                      | ×      |
|-----------------------------------------------------------------------------------|--------|
| Main Content Attachments Setup                                                    | ОК     |
| Subject                                                                           | Cancel |
| Subject: User Registration                                                        | Help   |
| Content Type                                                                      |        |
| 💽 HTML 🔘 Text 🔄 Embed images in E-mail                                            |        |
| Body                                                                              |        |
|                                                                                   |        |
| URL: Browse  Static text/html                                                     |        |
| Attached you will find the user registration form<br>##\$HTTP_POST_VARS['name']## |        |
| Context Help                                                                      |        |
| Enter the subject of the mail                                                     |        |
|                                                                                   |        |

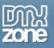

• Apply Smart Mailer: Attachments - Click on Create your Own List, and select through the + button the attachment(s) you would like to send.

| Smart Mailer                                                      | ×      |
|-------------------------------------------------------------------|--------|
| Main Content Attachments Setup                                    | ОК     |
| Attach files                                                      | Cancel |
| O No attachments                                                  | Help   |
| 🔘 Complete folder                                                 |        |
| Folder: Browse                                                    |        |
| O Recordset                                                       |        |
| Recordset: Recordset1 🕑 Filefield: id                             |        |
| 💽 Create own list                                                 |        |
| + - Add Folder Clear All                                          |        |
| Attachments                                                       |        |
| registration.php         Context Help         Image: Context Help |        |
|                                                                   |        |

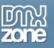

• Apply Smart Mailer: Setup - There are two components: SMTP and SendMail. Select the Server you are using.

In Redirect select the URL users will be directed to after they submit the form. In this case a thank you page.

| Smart Mailer                                                                                             |        |
|----------------------------------------------------------------------------------------------------|--------|
| Main Content Attachments Setup                                                                           | ОК     |
| Server Component                                                                                         | Cancel |
| Component: Sendmail 🕑 Ignore errors Timeout: 300                                                         | Help   |
| Server: mail.yourserver.com  Port: User: Pass:                                                           |        |
| Progress Bar (Only available with multiple receivers and on submit form)                                 |        |
| Use Progress Template: *** No Progress  Preview Window Width: Height: Temp Folder: "" Browse             |        |
| Redirect                                                                                                 |        |
| URL: "thankyou.php" Browse                                                                               |        |
| BY DEVELOPERS FOR DEVELOPERS<br>Copyright (c) 2003 George Petrov, DMXzone.com                            |        |
| Context Help                                                                                             |        |
| Inter the URL where the page should be redirected after the mail has been send. Usually a follow up page |        |
|                                                                                                    |        |

• Click OK - Click the OK button to apply the Smart Mailer extension. 5 messageboxes will appear saying that the following files have been copied into your site ScriptLibrary directory: incSmartMailer.php, htmlMimeMail.php, MimePart.php, RFC822.php and smtp.php Don't forget to upload them to the server.

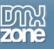

# Advanced: Sending Mail with Attachment (Recordset)

In this tutorial we will show you how to send an email with the invoice attached (when user purchase a product) and a purchase confirmation.

#### How to do it:

- **Open page** Open your php file that will display Purchase Confirmation form. Here the user can see all the info he/she has entered and verify one last time. I assume you have a recordset and possibly session variables to hold all the info.
- Apply Smart Mailer extension: Main You can find the Smart Mailer extension under Server Behaviors
   | DMXzone | Smart Mailer.

There are 4 tabs: Main, Content, Attachments, Setup.

#### Main:

Here you can enter where the mail is coming from and where it is going to. For this tutorial I selected One Receiver.

In the Submitting choose on any form submit. This will send the mail as soon as a user hits the submit button.

Click on the lightning bolts for the dynamic data for the From Name and Email:

| Smart Mailer                                    |                                    |        |
|-------------------------------------------------|------------------------------------|--------|
| Main Content Attachments Setu                   | up                                 | ОК     |
| From                                            |                                    | Cancel |
| Name: \$HTTP_POST_VARS['name'] 🗹                | Email: \$HTTP_POST_VARS['email'] 🕺 | Help   |
| То                                              |                                    |        |
| One Receiver                                    |                                    |        |
| To Name: DMXzone                                | Email: info@dmxzone.com            |        |
| Cc Name: \$HTTP_POST_VARS['name'] 🕺             | Email: \$HTTP_POST_VARS['email']   |        |
| Bcc Name:                                       | Email: 🧾 💈                         |        |
| O Multiple Receivers                            |                                    |        |
| Recordset: Recordset1                           |                                    |        |
| Name: id                                        | Email: id                          |        |
| Submitting & Processing                         |                                    |        |
| When Send: On Form Submit 💌                     | Form: form1                        |        |
| Context Help                                    |                                    |        |
| Enter the e-mail address to who the mail will b | e send                             |        |
|                                                 |                                    |        |
|                                                 |                                    |        |

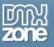

• Apply Smart Mailer: Content - In Subject I choose to select the company name as dynamic data. In Body I choose a template. They will get a copy of the confirmation mail in the body.

| Smart Mailer                                 |        |
|----------------------------------------------|--------|
| Main Content Attachments Setup               | ОК     |
| Subject                                      | Cancel |
| Subject: ##\$HTTP_POST_VARS['company']##     | Help   |
| Content Type                                 |        |
| ⊙ HTML ◯ Text 🛄 Embed images in E-mail       |        |
| Body                                         |        |
| ⊙ Template                                   |        |
| URL: confirmation.php Browse                 |        |
| O Static text/html                           |        |
|                                              |        |
|                                              |        |
|                                              |        |
|                                              |        |
| Context Help                                 |        |
| Select the template page that should be send |        |
|                                              |        |
|                                              |        |

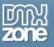

• Apply Smart Mailer: Attachments - Select Recordset. Choose the recordset to use and the filefield that contains the filename of the attachment. The invoice will be send as an attachment.

| Smart Mailer                                                                     | ×      |
|----------------------------------------------------------------------------------|--------|
| Main Content Attachments Setup                                                   | ОК     |
| Attach files                                                                     | Cancel |
| 🔘 No attachments                                                                 | Help   |
| O Complete folder                                                                |        |
| Folder: Browse                                                                   |        |
| Recordset                                                                        |        |
| Recordset: Recordset1 🗸 Filefield: invoiœ                                        |        |
| O Create own list                                                                |        |
| + Add Folder Clear All                                                           |        |
| Attachments                                                                      |        |
|                                                                                  |        |
|                                                                                  |        |
|                                                                                  |        |
|                                                                                  |        |
|                                                                                  |        |
| Context Help                                                                     |        |
| $\odot$ Select the database field that contains the filenames of the attachments |        |
|                                                                                  |        |

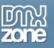

• Apply Smart Mailer: Setup - There are two components: SMTP and SendMail. Select the Server you are using.

In Redirect select the URL users will be directed to after they submit the form. In this case a thank you page.

| Smart Mailer                                                                                            |        |
|----------------------------------------------------------------------------------------------------|--------|
| Main Content Attachments Setup                                                                          | ОК     |
| Server Component                                                                                        | Cancel |
| Component: Sendmail 🛛 Ignore errors Timeout: 300                                                        | Help   |
| Server:       mail.yourserver.com       Ø       Port:       Ø         User:       Ø       Pass:       Ø |        |
| Progress Bar (Only available with multiple receivers and on submit form)                                |        |
| Use Progress Template: *** No Progress Preview Window Width: Height: Temp Folder: "" Browse             |        |
| Redirect         URL: "thankyou.php"         Browse                                                     |        |
| BY DEVELOPERS FOR DEVELOPERS<br>Copyright (c) 2003 George Petrov, DMXzone.com                           |        |
| Context Help                                                                                            |        |
| Enter the URL where the page should be redirected after the mail has been send. Usualy a follow up page |        |
|                                                                                                    |        |

• Click OK - Click the OK button to apply the Smart Mailer extension. 5 messageboxes will appear saying that the following files have been copied into your site ScriptLibrary directory: incSmartMailer.php, htmlMimeMail.php, MimePart.php, RFC822.php and smtp.php Don't forget to upload them to the server.